## **DISCOVERABILITY AND HELP CHEAT SHEET**

The list below reflects key functionality for an area of interest on the Bloomberg Professional® service. Press the <Menu> key on the Bloomberg keyboard from any function to browse related tools. Press the <Help> key once from a function to learn more about what it does and how to use it.

#### > GETTING HELP

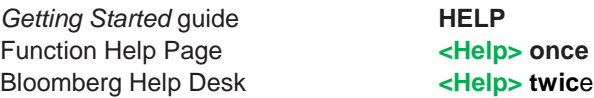

### > MARKET HELP PAGES

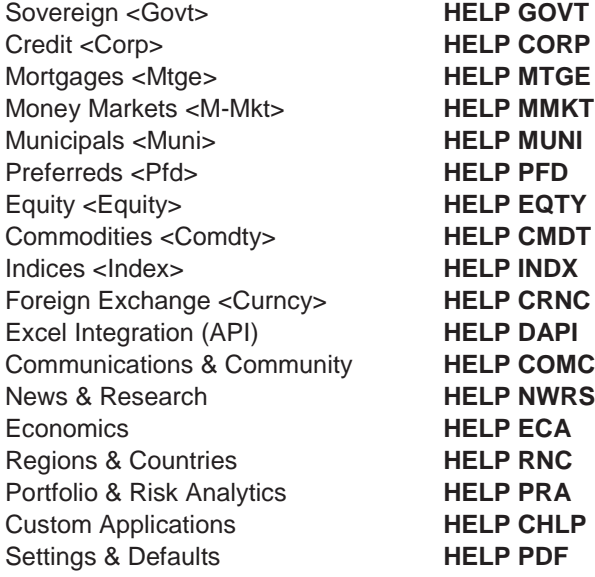

#### > ANCILLARY PRODUCT HELP PAGES

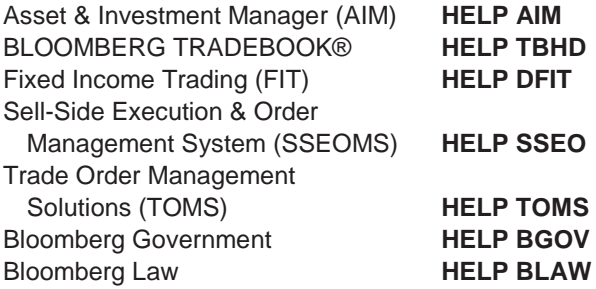

### > KEYBOARD BASICS

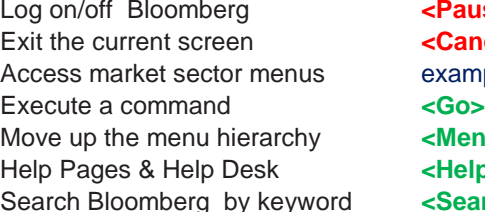

**<Pause Break / Log Off>** Exit the current screen **<Cancel>** example: **<Corp> <Menu>** Help Pages & Help Desk **<Help>** d **<Search>** 

#### > SEARCHING

Start typing a keyword in the command line, then pick from the Autocomplete list, or:

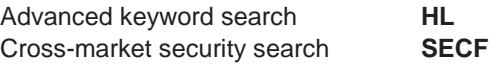

#### > LOADING SECURITIES

Start typing the name of the company or financial instrument in the command line, then pick from the Autocomplete list or:

Load by ticker **ticker <yellow key>** example: EUR <Curncy>

#### > BROWSING MENUS

Bloomberg home menu **MAIN** Browse menu hierarchy **<Menu>** 

# **Bloomberg**

**TOKYO**

>>>>>>>>>>>>>>>>>>>>>>>>>>>>>>>>>>>>>>>>>>>>>>>>>>>>>>>>>>>>>>>>>>>>>>>>>>>>>>>>>>>>>>>>>>>>>>>>>>>>>> **BEIJING FRANKFURT +49 69 9204 1210 LONDON +44 20 7330 7500 NEW YORK +1 212 318 2000 SÃO PAULO +55 11 3048 4500 SYDNEY**

**+86 10 6649 7500**

**HONG KONG +852 2977 6000** **MUMBAI +91 22 6120 3600** **SAN FRANCISCO +1 415 912 2690**

**SINGAPORE +65 6212 1000** **+61 2 9777 8600**

**DUBAI +971 4364 1020**

**+81 3 3201 8900**

**bloomberg.com** ©2015 Bloomberg L.P. All rights reserved.